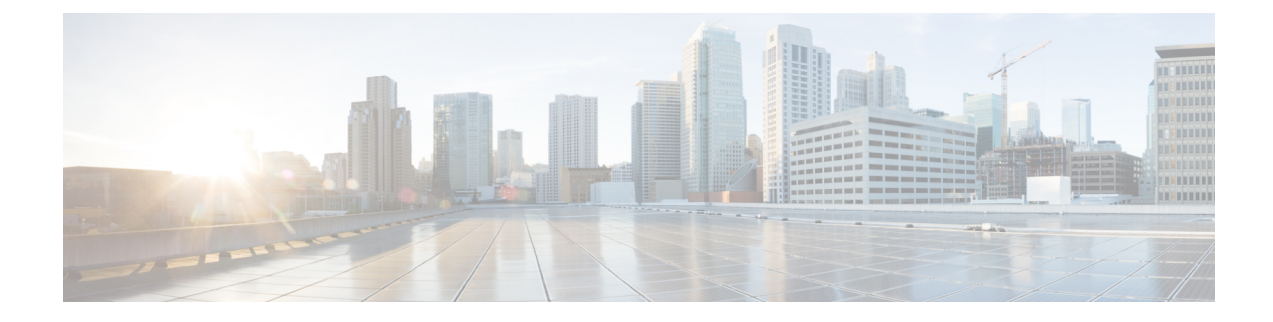

# **Accounting Identity List**

- [Configuring](#page-0-0) Accounting Identity List (GUI), on page 1
- [Configuring](#page-0-1) Accounting Identity List (CLI), on page 1
- [Configuring](#page-1-0) Client Accounting (GUI), on page 2
- [Configuring](#page-1-1) Client Accounting (CLI), on page 2

## <span id="page-0-0"></span>**Configuring Accounting Identity List (GUI)**

### **Procedure**

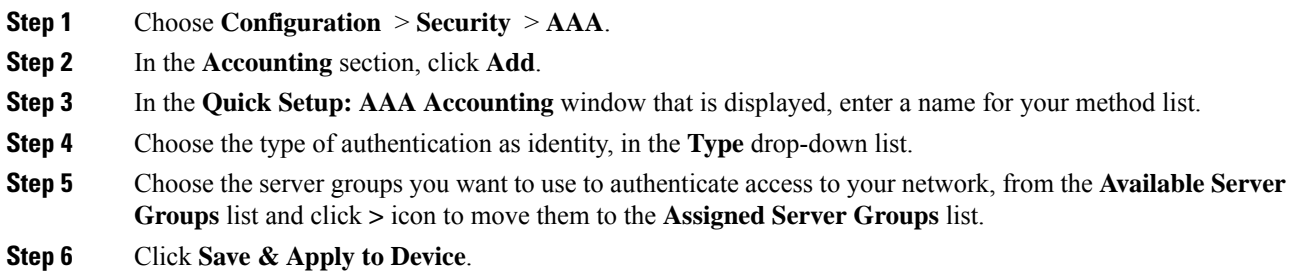

## <span id="page-0-1"></span>**Configuring Accounting Identity List (CLI)**

Accounting is the process of logging the user actions and keeping track of their network usage. Whenever a user successfully executes an action, the RADIUS accounting server logs the changed attributes, the user ID of the person who made the change, the remote host where the user is logged in, the date and time when the command was executed, the authorization level of the user, and a description of the action performed and the values provided.

Follow the procedure given below to configure accounting identity list.

#### **Before you begin**

Configure the RADIUS server and AAA group server.

#### **Procedure**

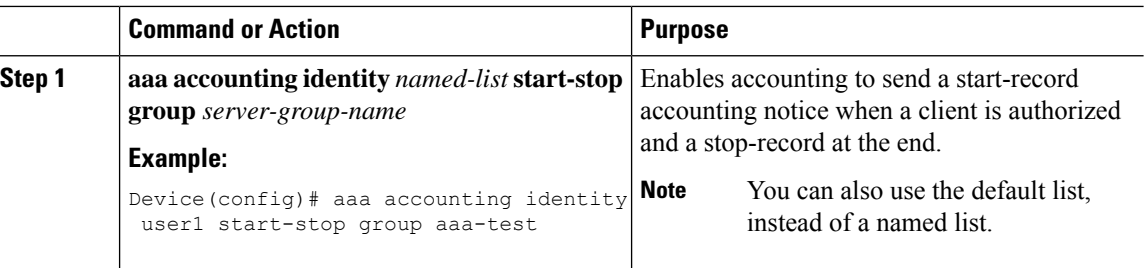

Whenever there is a change in the client attribute, for example, change in IP address, client roaming, and so on, an accounting interim update is sent to the RADIUS server.

## <span id="page-1-0"></span>**Configuring Client Accounting (GUI)**

#### **Procedure**

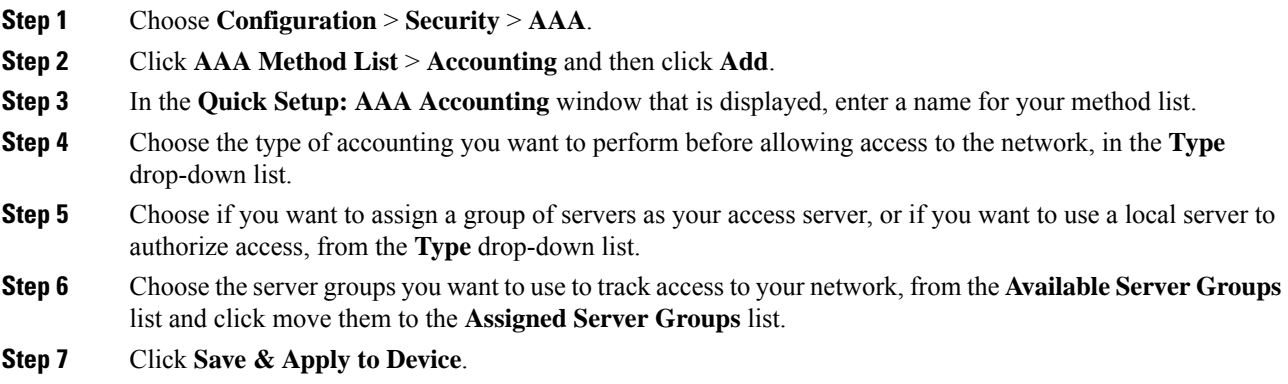

# <span id="page-1-1"></span>**Configuring Client Accounting (CLI)**

Follow the procedure given below to configure client accounting.

### **Before you begin**

Ensure that RADIUS accounting is configured.

### **Procedure**

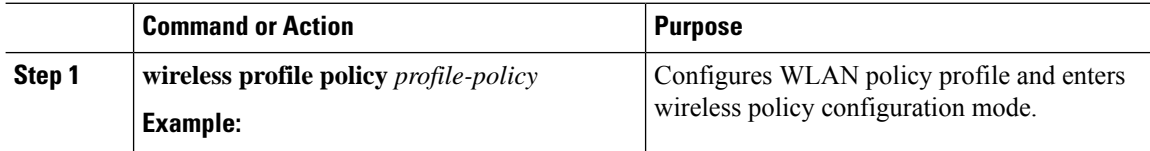

 $\mathbf l$ 

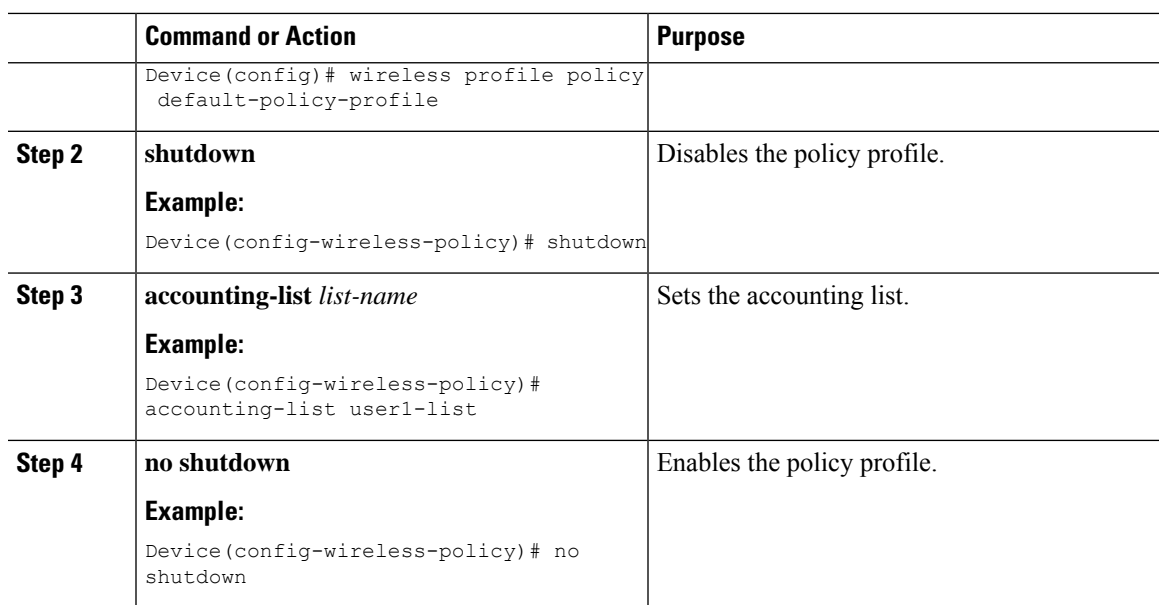

I

٦